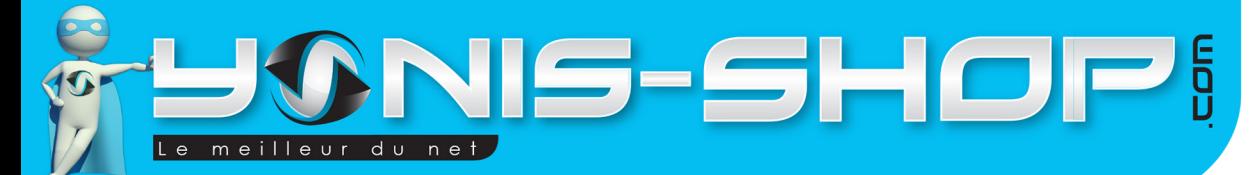

# **MODE D'EMPLOI MINI CAMÉRA SPORT ÉTANCHE CAMERA EM-BARQUÉE CAISSON WATERPROOF NOIR - BLANC - JAUNE REF. : Y-cse13-14-15**

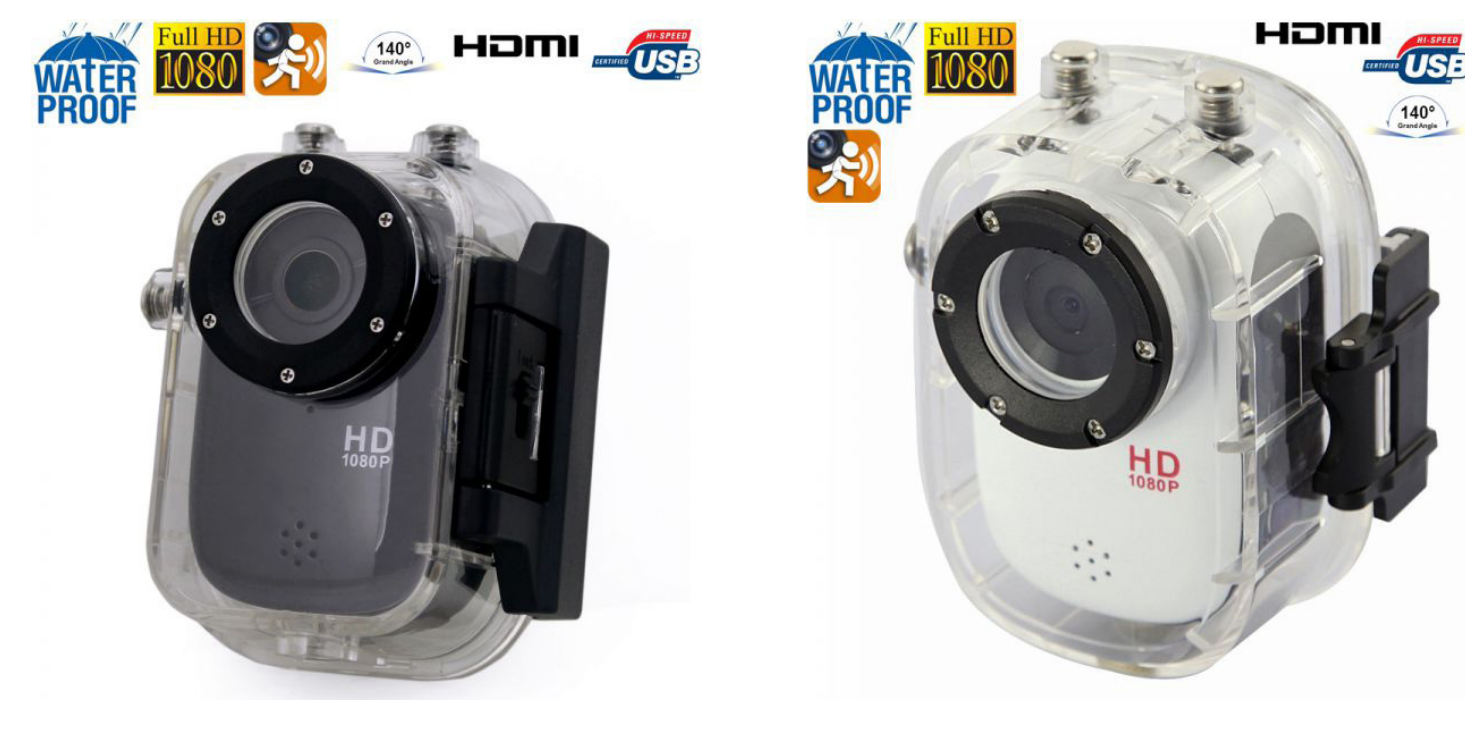

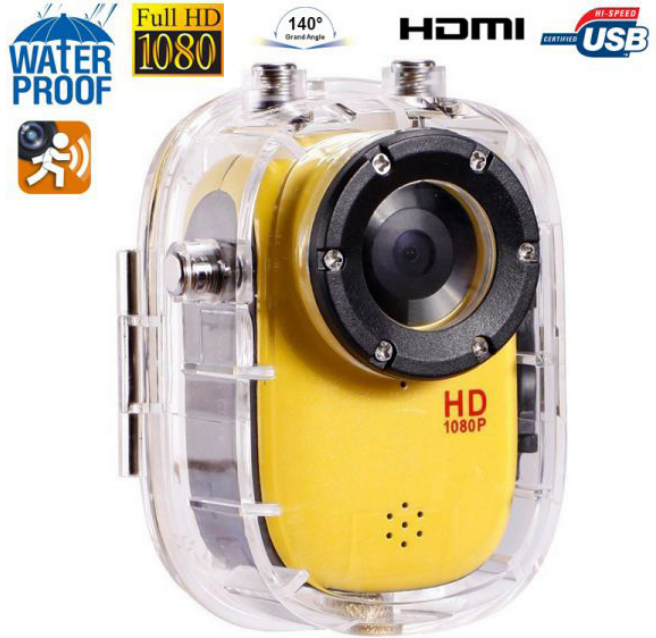

N'hésitez pas à nous contacter au 05.56.34.86.31 pour la moindre question. Si tout est ok, alors évaluez nous sur le site où vous avez passé votre commande :) Retrouvez nous sur les réseaux sociaux et partagez vos expériences, photos, vidéos :

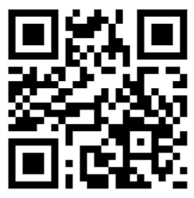

Yonis Distribution BP 60059 33166 Saint Medard en Jalles CEDEX - 05 56 34 86 31 RCS BORDEAUX 527861942

contact@yonis-shop.com - www.yonis-shop.com

**You Tube** 

**Dailymation** 

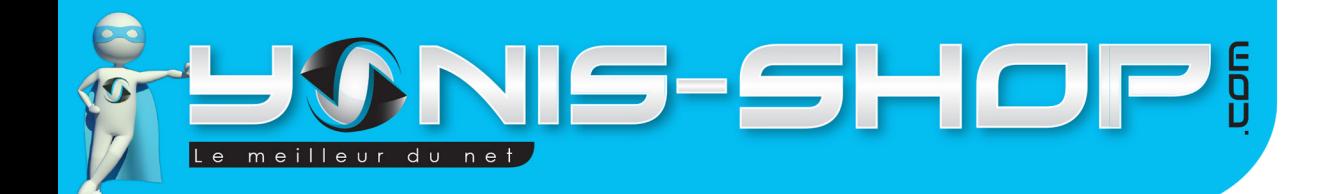

Nous vous remercions d'avoir commandé sur Yonis-shop.com. Pour toutes questions relatives à cet article, nous vous invitons à nous contacter :

2

- Via le formulaire de contact sur www.yonis-shop.com - Via le site de votre achat (Ebay, Amazon, Cdiscount...Etc.) - Par mail à contact@yonis-shop.com - Par téléphone au 05 56 34 86 31 de 10h00 à 19h00

# **MODE D'EMPLOI MINI CAMÉRA SPORT ÉTANCHE CAMERA EMBARQUÉE CAISSON WATERPROOF NOIR - BLANC - JAUNE REF. : Y-cse13-14-15**

#### **SOMMAIRE**

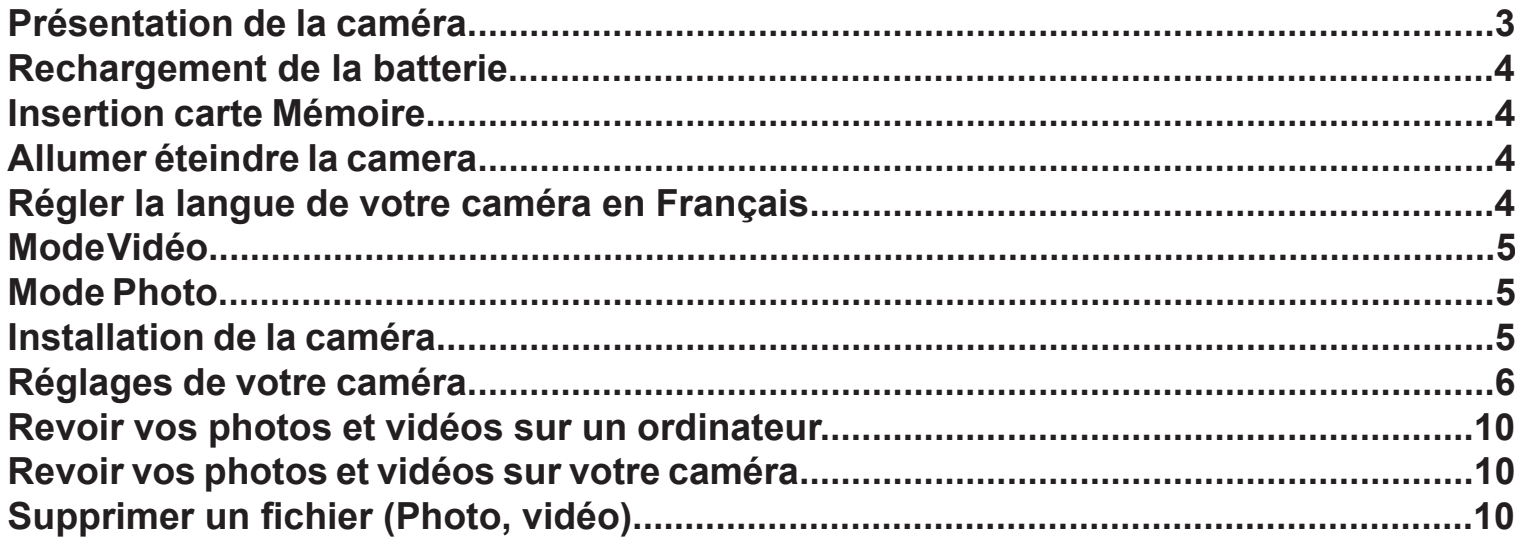

Yonis Distribution BP 60059 33166 Saint Medard en Jalles CEDEX - 05 56 34 86 31 RCS BORDEAUX 527861942

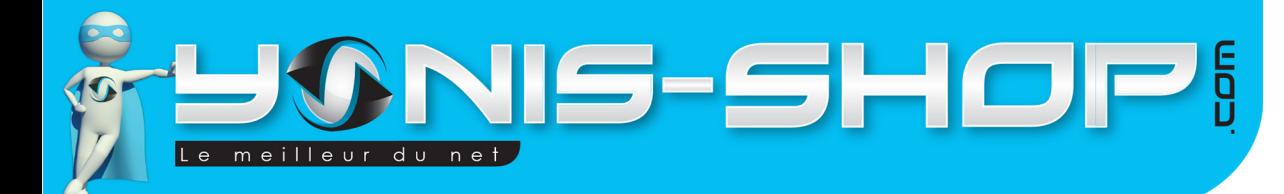

# PRÉSENTATION DE LA CAMÉRA

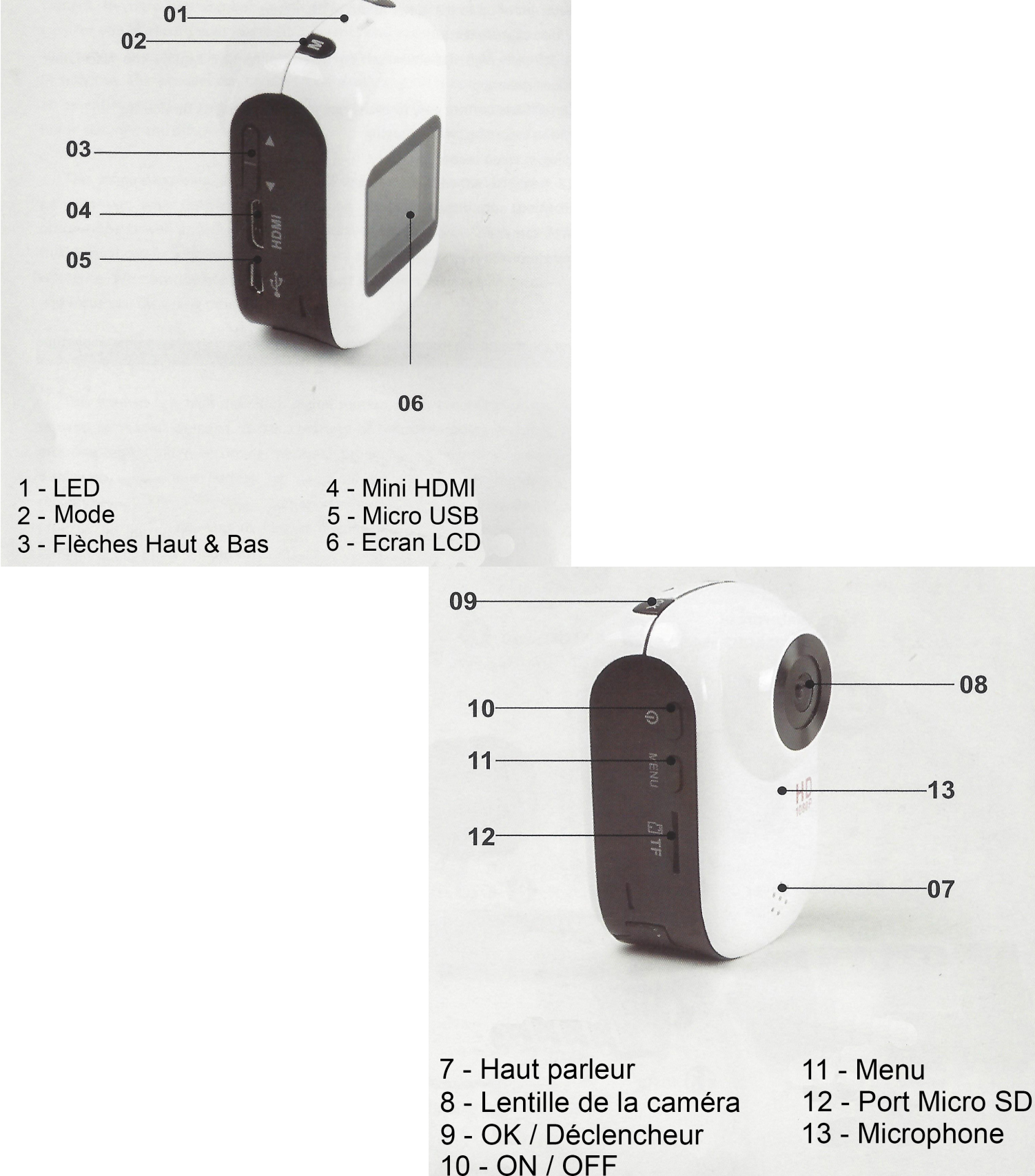

13 - Microphone

08

 $-13$ 

 $-07$ 

Yonis Distribution BP 60059 33166 Saint Medard en Jalles CEDEX - 05 56 34 86 31 RCS BORDEAUX 527861942

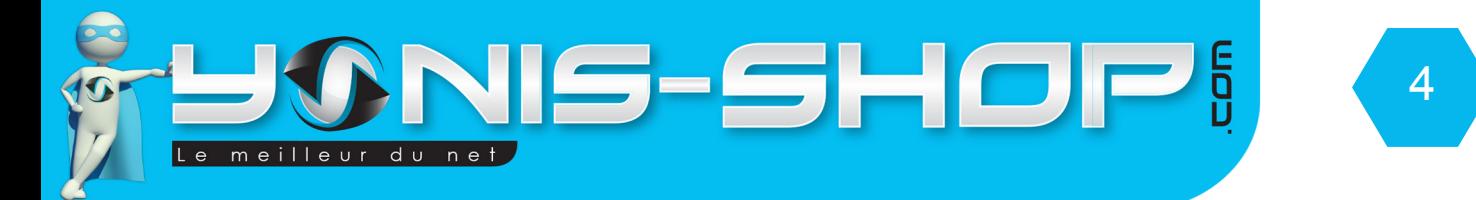

Votre caméra vous est livrée dans son caisson étanche. Pour sortir celle-ci de son caisson, regardez sur l'une des tranches. Vous devez voir un petit bouton «Lock». Descendez ce bouton et ensuite vous pourrez ouvrir le caisson. Ne forcez pas afin de pas endommager l'ouverture et la fermeture du caisson.

## RECHARGEMENT DE LA BATTERIE

Pour recharger la batterie de votre appareil, deux choix sont possibles :

#### **Par le secteur :**

Insérez le chargeur secteur dans une prise compatible. Ensuite reliez votre caméra à ce chargeur via le port Micro USB situé sur une des tranches de votre caméra. (Voir photo précédente).

#### **Par câble USB :**

Branchez le câble USB à votre caméra sur le port Micro USB. Ensuite reliez le câble à un ordinateur. Votre caméra prendra plus de temps pour charger que sur le secteur.

Lors de la première charge de votre caméra, il vous faudra laisser celle-ci charger pendant 5 heures d'affilées sans y toucher ni tenter de l'allumer. Cette première charge est aussi appelée charge de mise en service.

Ensuite, une charge de 3 à 4 heures sera suffisante pour que la batterie de votre caméra soit chargée à 100%.

## INSERTION D'UNE CARTE MICRO SD

Avant d'insérer une carte Micro SD, assurez-vous de formater la carte pour ne pas créer de conflit entre la caméra et une carte Micro SD.

Pour insérer une carte Micro SD dans votre appareil, assurez-vous en premier lieu que celui-ci soit éteint. Ensuite insérez la carte Micro SD dans la fente située l'une des tranches de la caméra.

Pour retirer la carte Micro SD, assurez-vous que l'appareil soit éteint. Ensuite appuyez sur la carte Micro SD pour qu'elle ressorte afin de vous en saisir.

## ALLUMER / ÉTEINDRE VOTRE CAMÉRA

Pour allumer votre caméra, appuyez durant quelques secondes sur le bouton ON/OFF. L'écran de votre caméra s'allume, et un message (Welcome) s'affiche. Votre caméra sera en mode vidéo par défaut.

Pour éteindre votre caméra, appuyez quelques secondes sur le bouton ON/OFF. Une animation (Goodbye) apparaît et l'écran de votre caméra s'éteint. Votre caméra est maintenant éteinte.

## RÉGLER LA LANGUE DE VOTRE CAMÉRA EN FRANÇAIS

Pour régler la langue de votre caméra en Français, procédez comme suit :

- Allumez votre caméra. Appuyez ensuite deux fois sur le bouton Menu.
- Avec la flèche bas, descendez sur Language. Une fois sur language, appuyez sur OK.

Yonis Distribution BP 60059 33166 Saint Medard en Jalles CEDEX - 05 56 34 86 31 RCS BORDEAUX 527861942

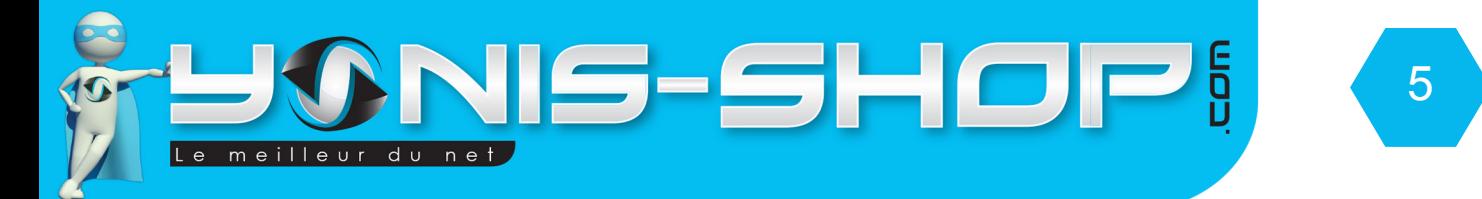

- Vous devez avoir écrit **français** à l'écran. Descendez sur cette valeur et appuyez une nouvelle fois sur le bouton **OK**.

Votre caméra est désormais en **Français**. MODE VIDÉO

Allumez votre caméra. Lorsque celle-ci est allumée, par défaut, elle est en mode vidéo.

Pour déclencher une vidéo, il vous suffit d'appuyer une fois sur le bouton OK. La vidéo se déclenche et un petit point rouge apparaît en haut, à droite de l'écran de votre caméra. Ensuite pour stopper la vidéo, appuyez une nouvelle fois sur le bouton OK. La vidéo s'arrête puis est automatiquement sauvegardée sur la Carte Micro SD préalablement insérée dans la caméra.

Nous allons revenir dans le paragraphe des réglages de votre caméra sur les réglages vidéos possibles avec cette caméra.

### MODE PHOTO

Allumez votre caméra. Appuyez une fois sur le bouton Mode. Votre caméra passera en mode photo.

Pour déclencher la prise de photo, il vous suffit d'appuyer une fois sur le bouton OK. L'écran va «se figer» 1 secondes pour vous indiquer que votre caméra a déclenché une photo.

Toutes vos photos seront sauvegardées sur la Carte Micro SD préalablement insérée dans la caméra.

Nous allons revenir dans le paragraphe des réglages de votre caméra sur les réglages photo possibles avec cette caméra.

## INSTALLATION DE LA CAMÉRA

Différentes fixations sont fournies dans le pack de votre caméra. Chaque fixation vous permettra de maintenir votre caméra sur un type de support. Vous trouverez un «poster» reprenant les différentes fixations de votre caméra pour vous expliquer pas à pas comment placer votre caméra.

Pour ce qui est de l'étanchéité de votre caméra, assurez-vous que le boitier étanche soit bien fermé et hermétique. Nous vous conseillons de tester celui-ci une première fois sans la caméra à l'intérieur pour vous assurez que celui-ci soit bien étanche. Pour réaliser ce test, plongez le caisson dans une bassine d'eau par exemple. Si aucune bulle n'apparaît et que l'eau ne rentre pas dans l'habitacle, cela signifiera que le caisson est totalement étanche.

**ATTENTION : Nous ne pourrons être tenus responsables d'une éventuelle casse lors de l'utilisation de l'un de ces supports. Veillez à vous assurez que votre caméra soit correctement maintenue avant de commencer à réaliser des films ou de prendre des photos !**

Yonis Distribution BP 60059 33166 Saint Medard en Jalles CEDEX - 05 56 34 86 31 RCS BORDEAUX 527861942

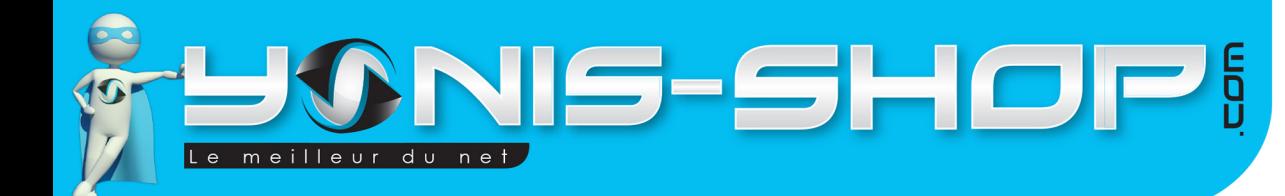

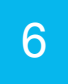

## RÉGLAGES DE VOTRE CAMÉRA

# **1 - RÉGLAGES VIDÉOS**

Pour accéder aux réglages de vos vidéos, appuyez une fois sur le bouton Menu de votre caméra lorsque vous êtes en mode vidéo et que vous n'enregistrez pas de vidéo.

Vous devez arriver à un menu. Pour naviguer dans ce menu, utilisez les flèches directionnelles Haut et Bas et appuyez sur la touche OK pour entrez dans un réglages, puis une fois des modifications faites, appuyez une nouvelle fois sur le bouton OK pour que vos changements soient effectifs.

#### **1.1 - Résolution**

Ce paramètre vous permet de sélectionner la qualité de vos vidéos enregistrées par votre caméra.

1080FHD : Résolution maximale de 1920x1080 pixels en FULL HD H.264.

720P : Résolution vidéo de 1280x720 pixels en HD - 60FPS

720P : Résolution vidéo de 1280x720 pixels en HD - 30FPS

WVGA : Résolution vidéo de 848x480 pixels.

VGA : Résolution vidéos de 640x480 pixels.

ATTENTION : Plus vous sélectionnez une résolution élevée (1080P, 720P...Etc.), plus vos vidéos occuperont de l'espace de stockage.

Pour réaliser des films en 1080FHD il vous faudra vous munir d'une carte Micro SD de class 6 ou supérieur.

#### **1.2 - Record cyclique**

Cette option permet de réaliser des boucles d'enregistrement. En effet si vous sélectionnez une durée de 5 minutes par exemple, votre caméra réalisera des séquence vidéo de 5 minutes. Si vous désactivez cette fonction, vous pourrez alors réaliser des vidéos de la durée que vous souhaitez (Dans la limite de la batterie de la caméra et de l'espace de stockage disponible).

#### **1.3 - HDR**

Permet d'activer ou de désactiver le HDR. Le HDR permettra un ajustement automatique ou non de votre caméra lorsque vous réaliser des vidéos.

#### **1.4 - Exposition**

Permet de régler l'exposition de la lentille de votre caméra. Par défaut l'exposition est régler sur 0.0. Cela signifie que la lentille de votre caméra n'apporte aucune correction à son exposition.

#### **1.5 - Détection de mouvement**

Permet simplement d'activer ou de désactiver la détection de mouvement de votre caméra. Si celle-ci est activée, la caméra ne commencera à filmer que lorsqu'une action se déroule devant son objectif.

Yonis Distribution BP 60059 33166 Saint Medard en Jalles CEDEX - 05 56 34 86 31 RCS BORDEAUX 527861942

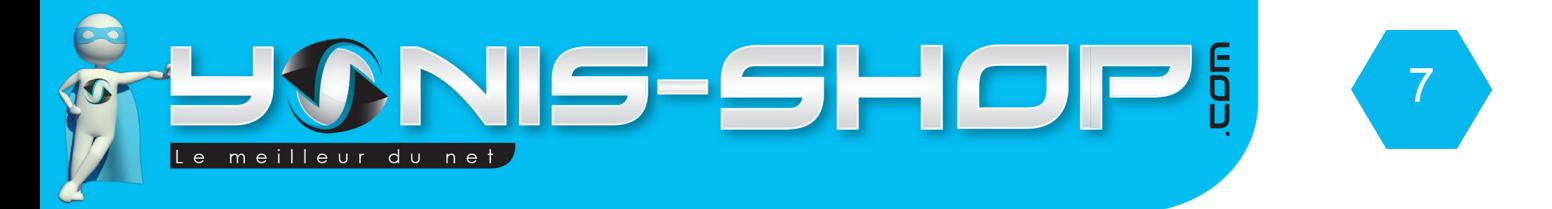

#### **1.6 - Audio**

Permet d'activer ou désactiver le micro interne de la caméra. Si vous désactivez ce paramètre, votre caméra ne capturera aucun son lors de vos enregistrements vidéo. Si au contraire vous laissez activée cette fonction, alors une prise de son sera effectuée lorsque vous déclenchez un enregistrement vidéo.

#### **1.7 - Marque date**

Permet d'activer ou de désactiver l'horodatage de vos vidéos. Si vous activez ce paramètre, l'heure et la date apparaîtront sur vos vidéos, si vous désactivez ce paramètre, aucun horodatage ne sera présent sur vos vidéos capturées.

## **2 - RÉGLAGES PHOTOS**

Pour accéder aux réglages de vos photos, appuyez une fois sur le bouton Menu de votre caméra lorsque vous êtes en mode photo.

Tout comme pour les réglages vidéos, utilisez les flèches haut et bas et le bouton OK pour valider.

#### **2.1 - Mode capture**

Ce paramètre vous permettra de définir un retardateur ou non.

#### **2.2 - Taille image**

Ce paramètre vous permet de sélectionner la qualité de vos photos capturées par votre caméra.

12 MP : Résolution photos maximale de 4032 x 3024 pixels

- 10 MP : Résolution de 3648 x 2736 pixels
- 8 MP : Résolution de 3264 x 2448 pixels
- 5 MP : Résolution de 2592 x 1944 pixels
- 3 MP : Résolution de 2048 x 1536 pixels
- 2 MHD : Résolution de 1920 x 1080 pixels
- 1.3 MP : Résolution de 1280 x 960 pixels
- VGA : Résolution de 640 x 480 pixels

ATTENTION : Plus vous sélectionnez une résolution élevée (12MP, 10MP, 8MP...Etc.), plus vos photos occuperont de l'espace de stockage.

#### **2.3 - Continuer**

Cette option permet de réaliser trois photos d'un coup en appuyant une seule fois sur le bouton déclencheur.

#### **2.4 - Qualité**

Vous pourrez ici régler une dernière fois la qualité de vos photos en sélectionnant un supplément de qualité.

Yonis Distribution BP 60059 33166 Saint Medard en Jalles CEDEX - 05 56 34 86 31 RCS BORDEAUX 527861942

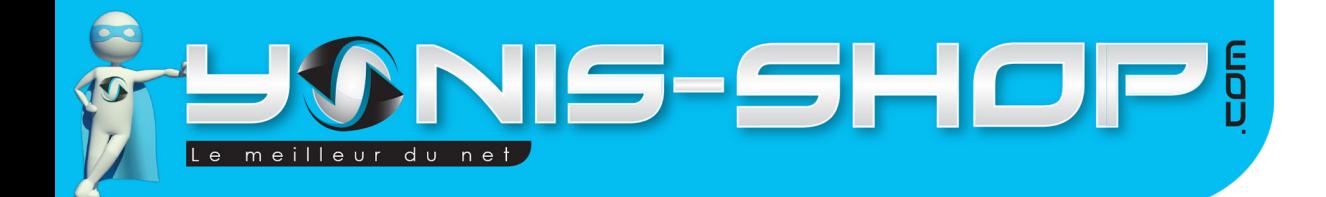

#### **2.2 - Balance Blancs**

Permet de régler la balance des blancs de votre caméra.

#### **2.3 - Exposition**

Permet de régler l'exposition de la lentille de votre caméra. Par défaut l'exposition est réglée sur 0.0. Cela signifie que la lentille de votre caméra n'apporte aucune correction à son exposition.

8

#### **2.4 - Stabilisation**

Permet d'activer ou de désactiver le stabilisateur d'image de votre caméra lorsque vous prenez des photos.

#### **2.5 - Marque date**

Permet d'activer ou de désactiver l'horodatage de vos photos. Si vous activez ce paramètre, l'heure et la date apparaîtront sur vos photos, si vous désactivez ce paramètre, aucun horodatage ne sera présent sur vos photos capturées.

## **3 - RÉGLAGES GÉNÉRAUX DE VOTRE CAMÉRA**

Pour accéder aux réglages généraux de votre caméra, il vous suffit d'appuyer deux fois d'affilée sur le bouton Menu (Comme pour changer la langue de votre caméra). Vous accéderez aux réglages généraux de votre caméra.

#### **3.1 - Date et heure**

Vous pourrez ici régler la date et l'heure de votre caméra. Le format de date par défaut est JOUR/MOIS/ ANNÉE.

Modifiez les valeurs à votre convenance avec les flèches Haut ou Bas. Ensuite pour passer à la valeur suivante il vous suffit d'appuyer sur le bouton OK.

En toute dernière valeur, vous pourrez choisir le format de date utilisé sur votre caméra :

#### **MM/DD/YY : Format Mois/Jour/Année DD/MM/YY : Format Jour/Mois/Année YY/MM/DD : Format Année/Mois/Jour**

Une fois les valeurs saisies, il vous suffit d'appuyer sur le bouton Menu une fois pour revenir à l'écran d'accueil de votre caméra et que les valeurs soient prises en compte.

#### **3.2 - Arrêt auto**

Permet de définir un intervalle de temps après lequel votre caméra s'éteint toute seule si vous ne vous en servez pas (Pas de prise de photo ou de capture de vidéo). Cette option est une mise en veille automatique

Yonis Distribution BP 60059 33166 Saint Medard en Jalles CEDEX - 05 56 34 86 31 RCS BORDEAUX 527861942

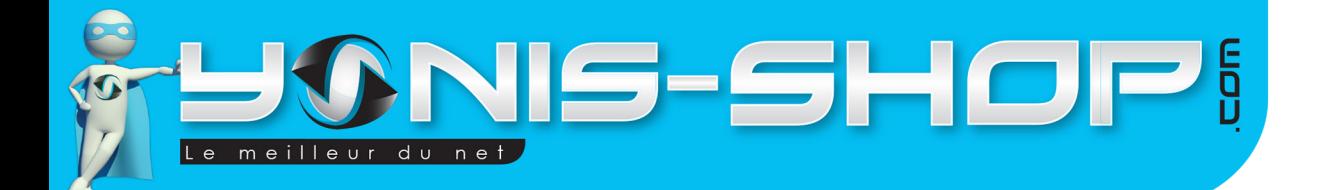

de votre caméra.

#### **3.3 - Bip sonore**

Permet d'activer ou désactiver les bips sonores effectués par votre caméra lorsque vous appuyez sur un bouton de celle-ci.

9

#### **3.4 - Langue**

Permet de régler la langue de votre caméra.

#### **3.5 - Screensavers**

Permet de définir un intervalle de temps après lequel votre caméra déclenche un écran de veille lors de son inactivité.

#### **3.6 - Fréquence**

Permet de choisir la fréquence de vos images photo et vidéo. Deux choix sont possibles, 50Hz et 60Hz.

#### **3.7 - Format**

Permet de formater la Carte Micro SD insérée dans votre caméra. Le formatage de la carte Micro SD efface toutes les photos et vidéos présentes sur la carte Mémoire. Attention : Cette action est irréversible.

#### **3.8 - Régl. Défaut**

Cette option vous permettra de remettre votre caméra à sa configuration d'usine. Elle effacera tous vos paramètres pré établis. Attention : cette action est irréversible.

## REVOIR VOS PHOTOS ET VIDÉOS SUR UN ORDINATEUR

Éteignez votre caméra. Connectez votre caméra à votre ordinateur par le biais du câble USB fourni dans le pack. Patientez quelques secondes le temps que votre ordinateur reconnaisse seul la carte Micro SD. Une fois la Micro SD reconnue, pour lire vos photos et vidéos, nous vous conseillons de copier/coller ces fichiers sur le disque dur de votre ordinateur pour faciliter la lecture et éviter toute saccade.

Nous vous conseillons également d'utiliser le lecteur vidéo VLC. Ce lecteur est disponible gratuitement sur Internet et dispose des codecs nécessaires à la lecture fluide de vos vidéos.

Yonis Distribution BP 60059 33166 Saint Medard en Jalles CEDEX - 05 56 34 86 31 RCS BORDEAUX 527861942

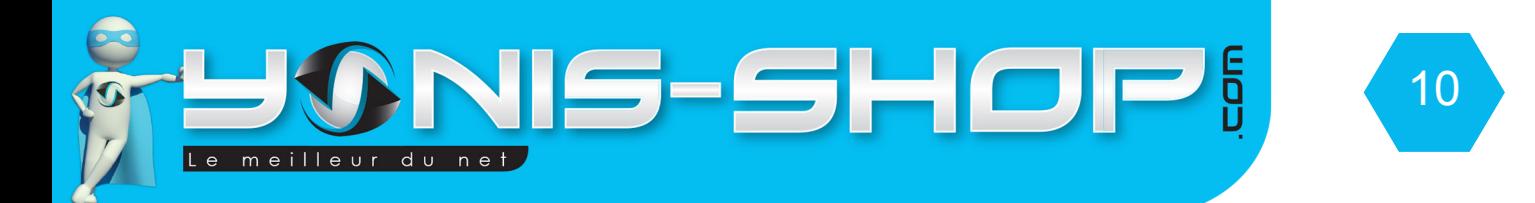

## REVOIR VOS PHOTOS ET VIDÉOS SUR VOTRE CAMÉRA

Pour revoir vos vidéos sur votre caméra, il vous suffit d'appuyer sur le bouton Mode jusqu'à arriver au menu de lecture.

Vous aurez accès à votre bibliothèque d'image. Pour lire une vidéo, appuyez sur le bouton OK. Pour passez à la photo ou vidéo suivante, appuyez sur l'une des flèches (Haut ou Bas).

## SUPPRIMER UN FICHIER (PHOTO, VIDÉO)

Pour supprimer un fichier vidéo, une photo, il vous suffit de connecter votre caméra à un ordinateur via le câble USB fourni. Ensuite il vous suffit de naviguer dans le dossier présent sur la carte Micro SD. Puis de supprimer tous les fichiers que vous désirez. Vous avez aussi la possibilité de formater (tout effacer) votre carte mémoire sur votre ordinateur.

Vous avez également la possibilité lorsque vous êtes dans la galerie de vos photos et vidéos de supprimer vos photos ou vidéos.

Une fois dans la galerie, appuyez une fois sur le bouton Menu.

Effacer : Permet d'effacer la vidéo ou la photo sur laquelle vous vous trouvez. Protection : Permet de protéger la vidéo ou la photo sur laquelle vous vous trouvez. Diaporama : Permet de voir vos photos sous forme de diaporama.

Yonis Distribution BP 60059 33166 Saint Medard en Jalles CEDEX - 05 56 34 86 31 RCS BORDEAUX 527861942